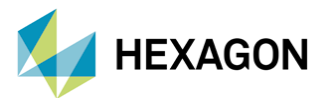

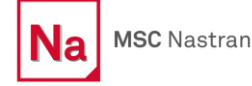

# **MSC NASTRAN İLE TEMEL ROTORDİNAMİK UYGULAMALARI**

**Hazırlayan**

Ömer Alan Yapısal Analiz Mühendisi

Tarih: XX/05/2023

## **Giriş**

Rotordinamik analizler, gaz türbinleri başta olmak üzere tüm döner makineler için oldukça önemlidir. Yapıların dönme hareketi, dinamik karakteristiğini etkilemektedir. Bu noktada MSC Nastran'ın dinamik analiz kabiliyetlerinin oldukça yüksek olduğu bilinmektedir. Dinamik analizlere dönme hareketinin etkilerinin de dahil edilmesiyle rotordinamik analizleri gerçekleştirilmektedir. MSC Nastran'ın rotordinamik analiz kabiliyetleri oldukça geniştir ve bu alanda ürün geliştiren birçok öncü firma tarafından tercih edilmektedir. FEM düzleminde rotorları ve statorları net olarak temsil edebilmekteyiz. Bununla beraber Nastran, modele uygun analiz ortamı hazırlamak için kolay ve kullanışlı kartlara sahiptir. Bu yazımızda Nastran'ın temel rotordinamik kabiliyetleri ve uygulamalarından bahsedeceğiz.

#### **Modelleme**

Rotor ve statorlar 1D, 2D veya 3D elemanlarla modellenebilmektedir. 1D elemanlarla modelleme yapıldığı zaman, tüm şaftı temel parçalara kesitler halinde bölme işlemi yapılmaktadır. Kullanılan 1D elemanlarla (CBAR, CBEAM, CBUSH vb.) şaft ve CONM2 elemanlarla diskler noktasal kütle olarak temsil edilebilir. Bu denli pratik bir yaklaşımda, tasarım üzerine gelen bir güncelleme, 1D elemanların property tanımlarında küçük değişiklikler yapılmasıyla sonlu elemanlar modeline aktarılabilmektedir ve böylece basit değişikliklerin etkisi çok hızlı görülebilmektedir.

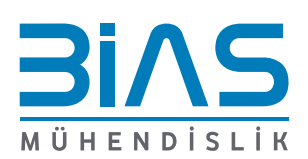

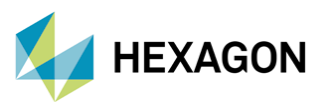

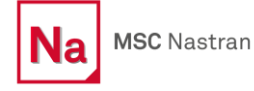

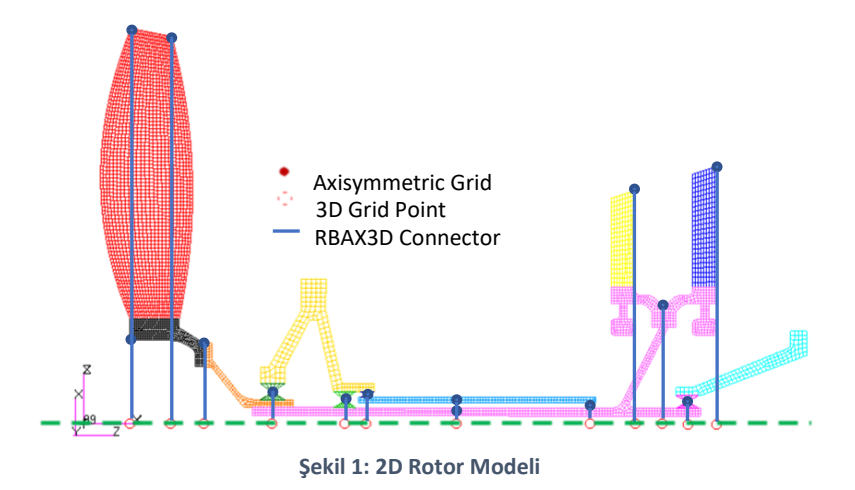

Genel olarak jiroskopik etkiler önemli olduğu için modelleme esnasında tüm eksenlerdeki atalet değerleri dikkatlice girilmelidir.

Eğer yapı 2D modellemek isteniyorsa klasik 2D elemanlar (CQUAD, CTRIA) kullanılamaz. Bu elemanların harmonik versiyonları olan CQUADX ve CTRIAX elemanları kullanılabilir. Elemanların property tanımları için aksisimetrik bir property kartı olan PAXSYMH kartı kullanabilirken, bağlayıcı eklemek için de RBAX3D tipi bağlayıcı kullanılabilir. Bu modelleme yöntemi yapının aksisimetrik bir yapıda olduğunun varsayımına dayanmaktadır.

3D modellemede herhangi bir kısıt bulunmamaktadır. Rotor ve statorların en ayrıntılı modelli, 3D elemanlarla yapılabilmektedir. 3D modelleme, analizin fixed reference frame veya rotating reference frame üzerinden yapılabilme seçeneklerini sunmaktadır. Blade ve disklerin titreşim analizlerinin yapılabilmesini sağlanabilir. Rotorların normal modları coupled olduğu zaman 3D modelleme yapmak gerekli hale gelmektedir.

Rotorlar veya statorlar süper eleman olarak tanımlanabilmektedir. Bu şekilde analizlerin süreleri ciddi bir şekilde azaltılabilmektedir.

Reference frame tercihine göre sonlu elemanlar modelinin simetrik olması gerekebilir. Bu nedenle kaçık kütle veya imalat hatalarını mesh üzerinde modellemektense bunun için özel olarak kullanılan property tanımları üzerinden modellemek tercih edilebilmektedir.

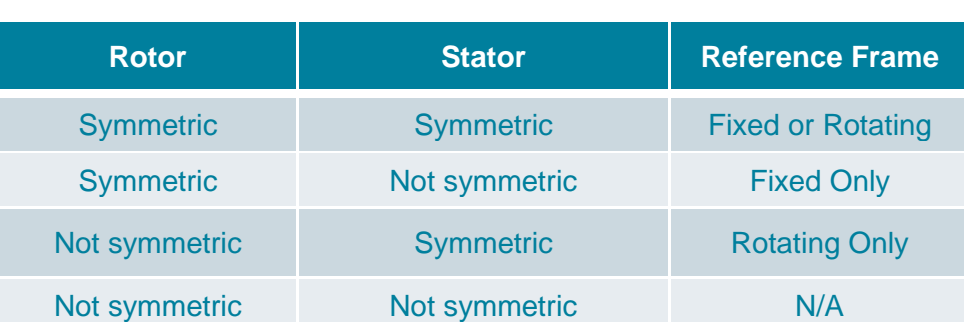

#### **Tablo 1: Reference Frame-Simetri İlişkisi**

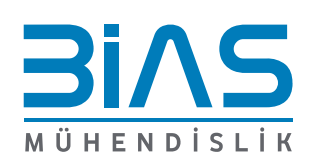

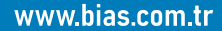

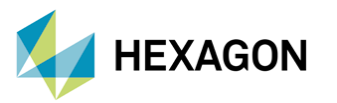

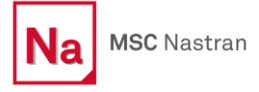

Rulman ve casing modellenmesi önemlidir. Bu elemanların katılıkları doğrudan şafta aktarılabilmektedir. Bahsedilen katılıklar CELASi veya CGAP gibi elemanlar yardımıyla modellenebilmektedir. Örneğin bir transient cevap analizde gap eleman tipi bir girdiyle (bknz: NLRGAP, NLRSFD kartları) cevabı kısıtlanmazsa, daplasman cevabı sürekli büyüme eğilimi gösterecektir.

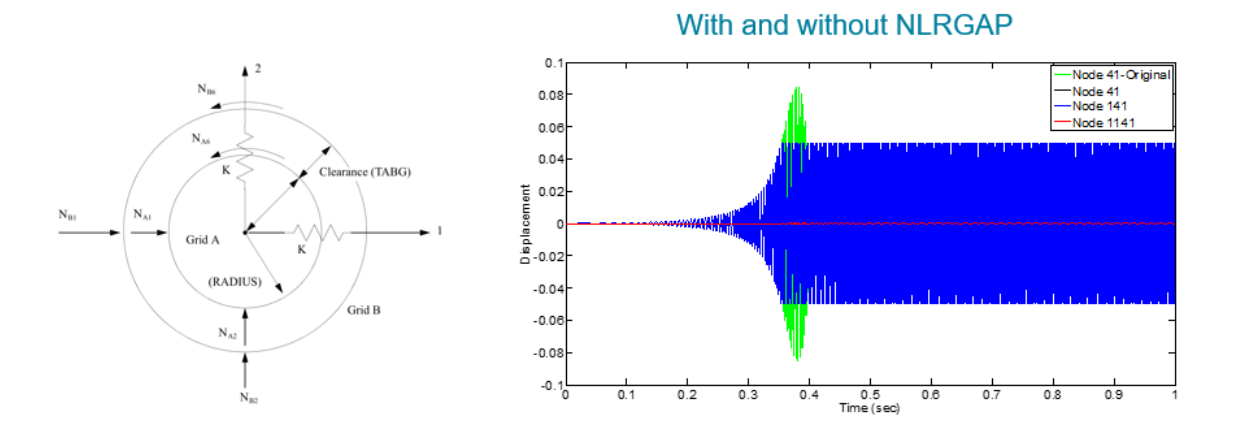

**Şekil 2: 1D Gap Elemanın Cevap Üzerindeki Etkisi**

#### **Sıkça Kullanılan Nastran Kartları**

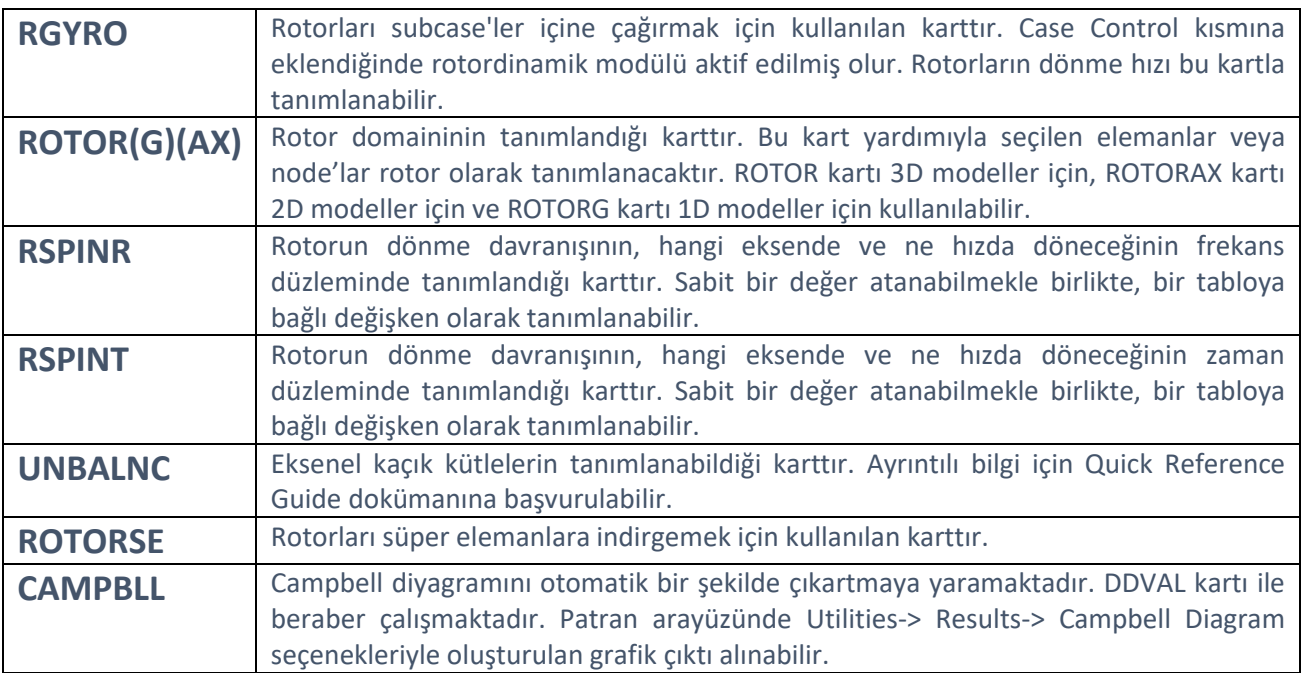

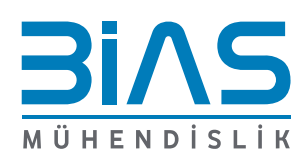

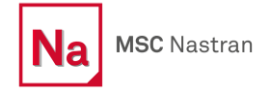

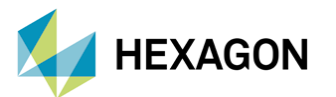

Aşağıdaki tablodan jenerik olarak hangi kartların hangi analizlerde kullanılması gerektiği takip edilebilir.

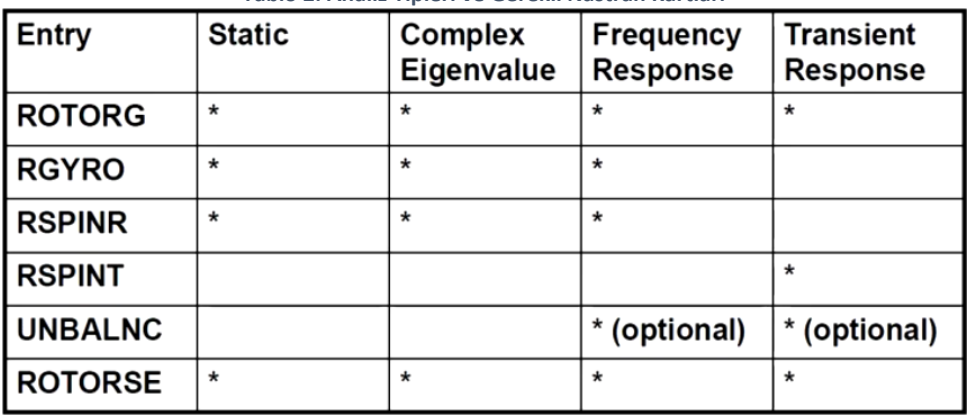

#### **Tablo 2: Analiz Tipleri ve Gerekli Nastran Kartları**

#### **Nastran'ın Rotordinamik Analiz Yaklaşımı**

Rotordinamik analizlerde genel olarak complex eigen value problemi çözülmüş olur. Bu analizin üstüne frekans cevap analizi veya transient cevap analizi de gerçekleştirilebilir. Direct tabanlı frekans veya transient cevap analizi de gerçekleştirilebilir. Her dinamik analizde olduğu gibi sönümleme yaklaşımları çok önemli bir rol oynamaktadır. Senaryolarda aşağıdaki sönümler eklenebilir:

- Modal sönümleme: SDAMP ve TABDMP1 kartları yardımıyla yapının doğal frekanslarından türetilen modal sönümleme değerleri eklenebilmektedir.
- Yapısal sönümleme: Temel olarak yapının deplasmanına bağlı olarak oluşan sönümleme değerleri eklenebilir.
- Viskoz sönümleme: Bir katsayıya bağlı olarak linear veya bir tabloya bağlı olarak nonlinear olarak tanımlanabilmektedir. CDAMP, CVISC katları yardımıyla veya property kartları yardımıyla viskoz sönümleme oluşturulabilir.
- Rayleigh Sönümleme: Katılık veya kütle matrisinden türetilen bir sönümleme tanımıdır. PSPINR/PSPINT, ALPHA1R/ALPHA2R alanları üzerinden bu sönümleme tanımları yapılabilmektedir. Ayrıntılı bilgi için Quick Reference Guide dokümanına başvurmanız tavsiye edilir.
- Malzeme Sönümlemesi: Yukarıdaki maddelere ek olarak, malzeme kartları içinde tanımlanan sönümleme katsayılarıyla da sönümleme modellenebilir.

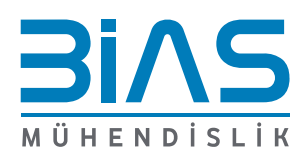

www.bias.com.tr

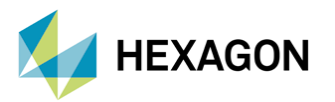

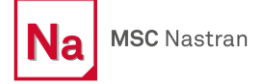

Complex eigen value analizi senkron ve asenkron olmak üzere ikiye ayrılmaktadır. Asenkron analiz, girdi olarak verilen dönme hızının yapının doğal frekansına olan etkisini göstermektedir. Temel olarak bir sine sweep analizidir. Senkron analiz ise dönme hızının yapının doğal frekanslarına eşit olduğu varsayımıyla yapılan analizdir. Aynı zamanda yapının doğal frekansıyla dönme hızının aynı olduğu hızlara kritik hız denir. Analizin senkron veya asenkron analiz olması RGYRO kartı yardımıyla tanımlanabilir. Aşağıda complex eigen value hareket denklemi yer almaktadır. Senkron analizde ω = Ω eşitliği sağlanarak çözüm alınırken asenkron analizde bu eşitlik sağlanmadan çözüm alınır.

# $[M]{g} + ([B<sub>s</sub>] + [B<sub>R</sub>] + \Omega[G]) {g} + ([K] + \Omega[K<sub>C</sub>]<sub>R</sub> + \Omega<sup>2</sup>[K<sub>G</sub>]) {g} = {F<sub>s</sub>}$

Motora dönme hızı kazandırıldıktan itibaren her mod iki farklı mod halinde ayrılmaya başlamaktadır. Modların sayısının ikiye katlanmasının sebebi dönme hızıyla birlikte, forward whirl ve backward whirl hareketlerinin oluşmaya başlamasıdır. Doğal frekans değerleri incelendiğinde, iki farklı mod haline gelen frekanslardan düşük olan frekans backward whirl modunu, yüksek olan frekans ise forward whirl modunu temsil etmektedir. Campbell diyagramında, dönme hızıyla birlikte yukarı doğru kayan doğal frekanslar forward whirl modlarını, aşağıya doğru kayan doğal frekanslar ise backward whirl modlarını göstermektedir.

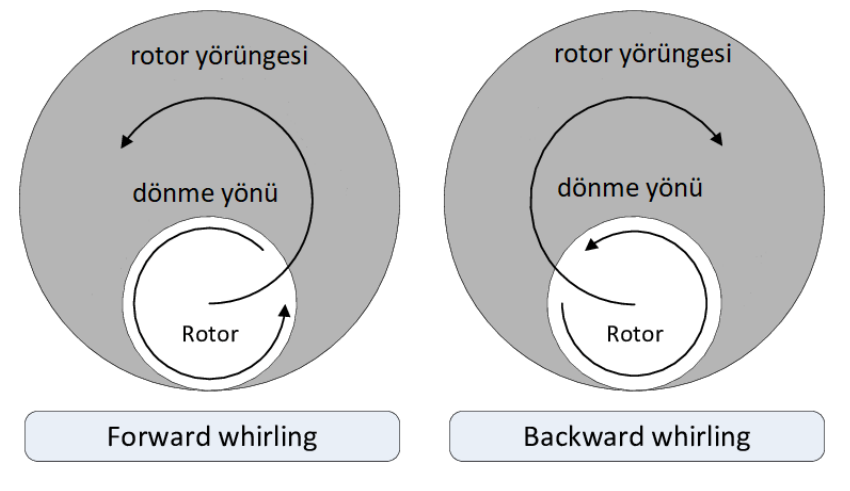

**Şekil 3: Forward-Backward Whirl Hareketleri** 

Dönme hızının modlara olan etkisini gösteren tabloya Campbell Diyagramı adı verilir. Campbell diyagramı, yapının genel rotordinamik davranışları hakkında bilgi verdiği için büyük öneme sahiptir. Aşağıdaki görselde bir Campbell Diyagramı örneği gösterilmektedir. Örnek diyagramda dönme hızı arttıkça modların değişmesini ve çift hale gelmesi görülebilir. Aynı zamanda grafiğe eklenen bir x=y çizgisiyle dönme hızlarının tahrik frekansına eşit olduğu noktalar yani kritik hızlar tespit edilebilir. Kritik hızlar kırmızı kutu içinde vurgulanmıştır.

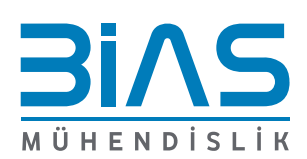

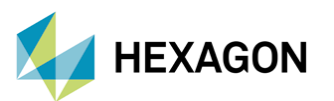

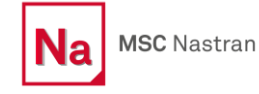

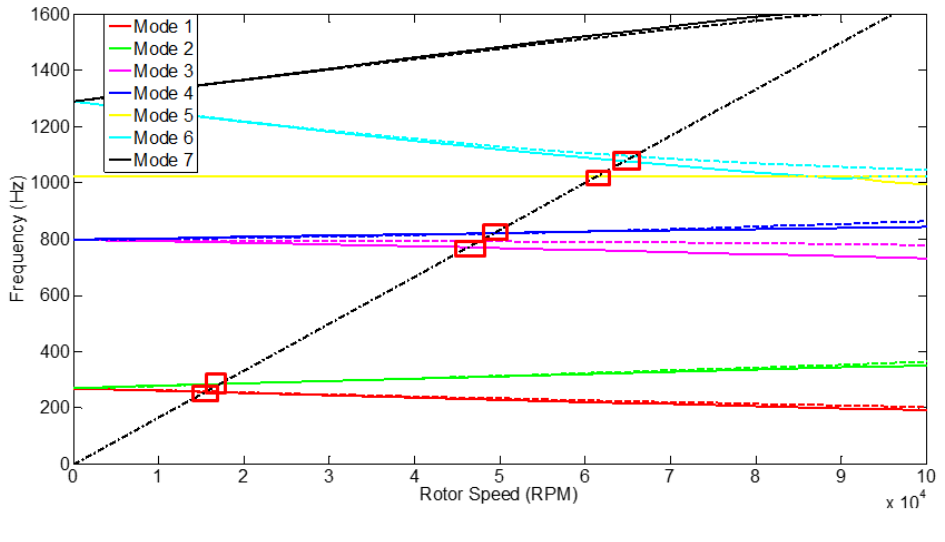

**Şekil 4: Campbell Diyagramı Örneği**

Campbell diyagramıyla birlikte önemli olan bir grafik daha dönme hızına karşı sönümleme katsayısı çıktılarını gösteren Stabilite Grafikleridir. Bu grafikte bakılan temel şey, sisteme giren enerjinin yeterince sönümlenip sönümlenmediği olacaktır.

Sönümleme oranı 1'in üzerine çıktığında rotorun stabil olmadığının ve sürekli yükselen bir cevapla karşılaşılacağının bilinmesi gerekmektedir.

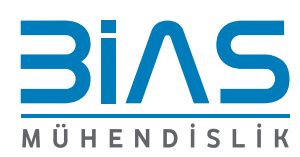

www.bias.com.tr

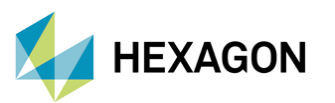

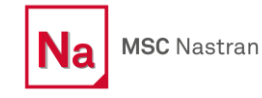

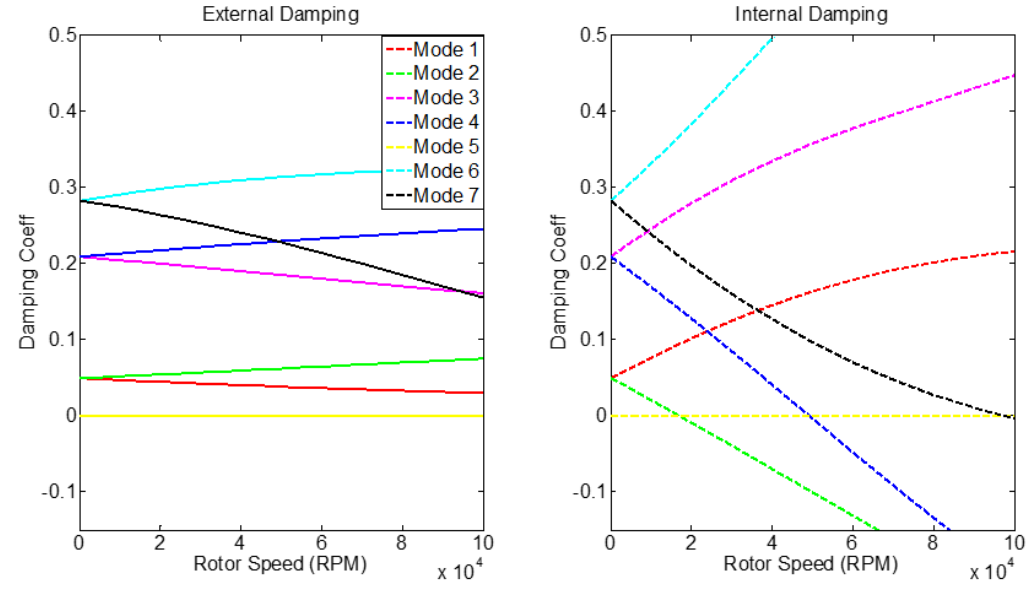

**Şekil 5: Stabilite Grafiği Örneği**

Transient analizlerde stabil olan ve olmayan yörüngeler grafik olarak çizdirilip incelenebilmektedir. İncelenmek istenen düzlem oluşturulacak grafiklerin x ve y eksenlerine girilerek deplasman sonuçları görülebilir. Aynı zamanda tüm time stepler aynı grafikte gösterilerek sonuçların stabil olup olmadığı gözlemlenebilir. Aşağıdaki görsellerde stabil olan ve stabil olmayan yörüngelerden birer örnek verilmiştir. Stabil olmayan yörüngenin devamlı büyüyen davranışı açık bir şekilde görülebilir.

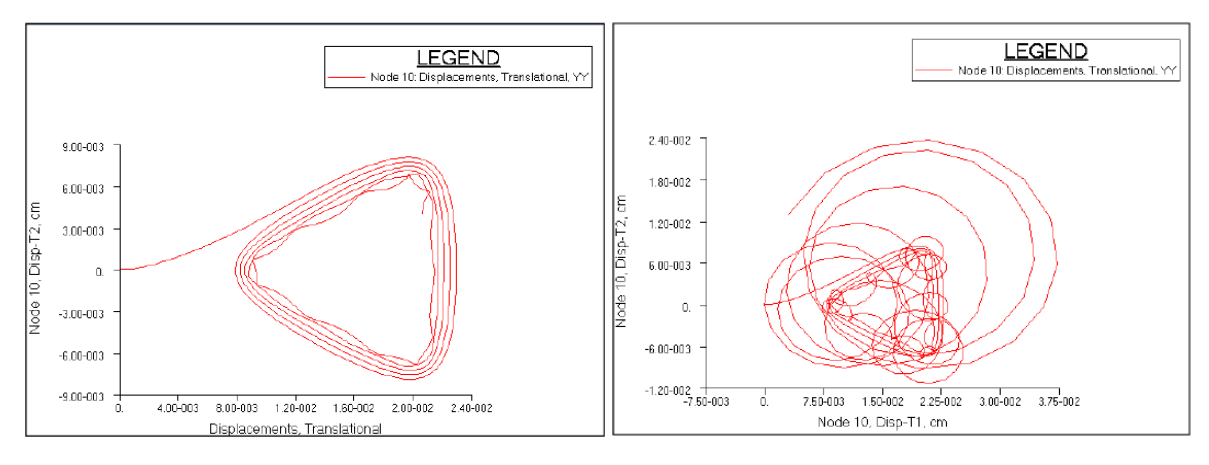

**Şekil 6: Stabil ve Stabil Olmayan Yörünge Örnekleri**

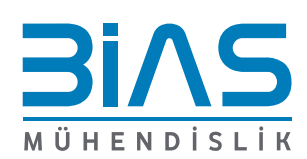

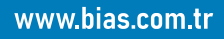

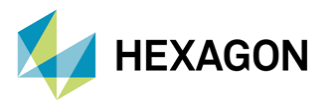

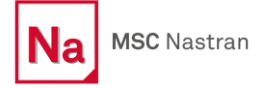

Modelde dönme hızları ve dönme eksenleri farklı birden fazla rotor olabilir. Eğer modelde birden fazla rotor bulunmaktaysa, bu rotorlardan bir tanesi referans rotor olmak zorundadır. Çünkü dönme hızı sadece referans rotora eklenmektedir. Diğer rotorların dönme hızı ise referans rotorun dönme hızının bir katsayısı olarak girilebilir. Örneğin 200 rpm hızda dönen bir rotor modellemek isteniyorsa ve referans rotor 100 rpm hızda dönüyorsa, modellemek istenen rotorun hız kısmına 2 yazılması yeterli olacaktır. Aşağıdaki örnekte bu girdinin nasıl oluşturulabileceği gösterilmiştir.

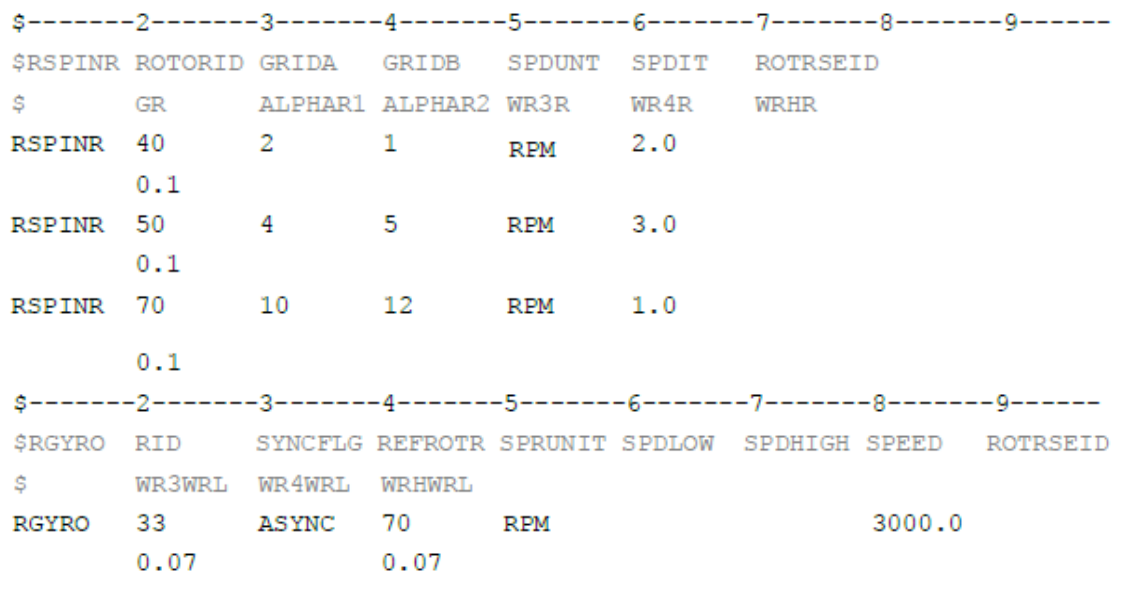

**Şekil 7: Dönme Hızlarının Referanslanması Örneği**

- 70 id numaralı rotor referans rotordur, dönme hızı: 3000 RPM
- 40 id numaralı rotor referans rotor değildir, dönme hızı: 2.0/1.0\*3000 = 6000 RPM
- 50 id numaralı rotor referans rotor değildir, dönme hızı: 3.0/1.0\*3000 = 9000 RPM

### **Referanslar**

- 1) Nastran Quick Reference Guide
- 2) Nastran Rotordynamics User's Guide
- 3) NAS127 Rotordynamics Analysis using MSC Nastran

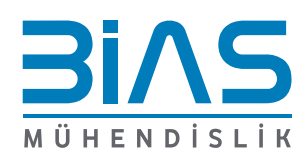

www.bias.com.tr